# *PrusaSlicer 2.3.1 settings*

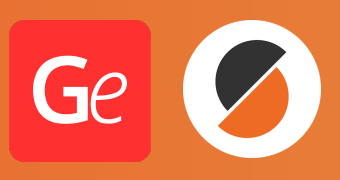

These basic 3D printing settings recommendations for beginners were tested in **PrusaSlicer 2.3.1**. Test models were printed on **Ultimaker 2, Creality Ender 3, Creality Cr-10S pro v2, Anycubic I3 Mega, Anycubic I3 MegaS, Anycubic Vyper** with PLA and PETG filaments.

# **Note:**

- You can upscale your 3D printing models. Downscaling is not recommended - it can make smaller parts of the model unprintable, distort the model's level of detail and result in assembly issues.

- All connectors should be printed at 100% Infill.

- When printing Lock connectors, we recommend setting the "Brim width" parameter to 0 in the "Skirt and Brim" print settings. In that way, the Locks will be 3D printed with a Skirt only.

In order to see all the parameters listed below, you need to enable the **Expert mode** in the PrusaSlicer's settings.

#### **Print Settings Tab**

# **Layers and perimeters** Layer height: Layer Height: 0.1-0.2 First layer height: 0.2-0.3 Vertical shells: Perimeters: 2-3 Spiral vase: OFF Horizontal shells: Solid layers: 8 (for 0.1 Layer Height) or 4 (for 0.2 Layer Height) Minimum shell thickness: 0.8 Quality (slower slicing) Extra perimeters if needed: CHECK Ensure vertical shell thickness: -//- Avoid crossing perimeters: CHECK Detect thin walls: -//- Detect bridging perimeters: CHECK

Advanced:

Seam position: Aligned External perimeters first: -//-

# **Infill**

Infill Fill Density: 10% Fill Pattern: Rectilinear Top Fill Pattern: Monotonic Bottom fill pattern: Monotonic Reducing printing time: Combine infill every: 1 Only infill where needed: -//- Advanced: Solid Infill every: 0 Fill angle: 45

Solid Infill threshold area: 70 Bridging angle: 0 Only retract when crossing perimeters: CHECK Infill before perimeters: -//-

# **Skirt and brim**

**Skirt** 

Loops (minimum): 3 Distance from Object: 5 Skirt Height: 1 (for PLA and PETG) Draft Shield: -//- Minimal filament extrusion length: 50

#### Brim

Brim width: (5-8 mm is optional for small prints that have bad adhesion to

#### the build plate)

# **Support material**

Support Material:

Generate Support material: -//- (enable this parameter if your model

# requires supports)

Auto generated supports: CHECK Overhang threshold: 40-60 Enforce support for the first: 0

## Raft:

Raft Layers: 0

Options for Support material and Raft:

Contact Z distance: 0.2

Pattern: Rectilinear

With sheath around the support: CHECK

Pattern spacing: 2.5

Pattern angle: 0 Interface Layers: 3 Interface pattern spacing: 0.2 Interface loops: -//- Support on build plate only: -//- XY separation between an object and its support: 50% Don't support bridges: CHECK Synchronize with object layers: -//-

# **Speed**

#### **Speed for print moves**

(We recommend that you try printing with the parameters listed below and then adjust the print speed until the printing quality is optimal for you)

Perimeters: 20 mm/s

Small perimeters: 20 mm/s

External perimeters: 20 mm/s

Infill: 50 mm/s

Solid infill: 30 mm/s

Top solid infill: 20 mm/s

Support material: 50 mm/s

Support material interface: 20 mm/s

Bridges: 20 mm/s

Gap fill: 20 mm/s

Ironing: 15 mm/s

### **Speed for non-print moves**

Travel: 100 mm/s

#### **Modifiers**

First layer speed: 10 mm/s

**Acceleration control** (Settings for advanced users, change these parameters only if you have sufficient 3D printing expertise)

Perimeters: 400 mm/s2

Infill: 400 mm/s2

Bridge: 400 mm/s2

First layer: 400 mm/s2

Default: 400 mm/s2

## **Auto speed (advanced)**

Max print speed: 100 mm/s

Max volumetric speed: 0 mm3/s

## **Multiple Extruders**

These settings only work for 3D printers with multiple extruders (not recommended for beginners)

#### **Advanced**

## **Extrusion width**

You can try setting all parameters in this section, except the First layer, to values between 0.75% of your nozzle diameter and 1.25% of your nozzle diameter. Adjusting them will help you work out the optimal parameters for the best quality for your print. As for the First layer, you can set it to 150% of the diameter of your nozzle for better adhesion to the build plate (for a nozzle with a diameter of 0.4 mm, the First layer extrusion width can be from 0.3 mm to 0.5 mm)

#### **Overlap**

Infill/perimeter overlap: 25%

#### **Flow**

Bridge flow ratio: 0.7

## **Slicing**

-//-

**Other**

Clip multi-part objects: CHECK

#### **Output options**

-//-

## **Notes**

-//-

**Dependencies** -//-

#### **Filament Settings Tab**

# **Filament**

Filament

Color: -//- Diameter: 1.75 Extrusion multiplier: 1 Density: -//-

Cost: -//-

Spool weight: -//-

(You can set these parameters yourself if you need)

#### **Temperature**

Сheck your filament manufacturer's temperature recommendations on the

spool.

**Cooling**

# Enable

Keep fan always on: CHECK

Enable auto cooling: -//-

# Fan settings

Fan speed

Min: 100% (for PLA, PETG) or 30% (for ABS, SBS)

Max: -//-

Bridges fan speed: 100%

Disable fan for the first: 1

Full fan speed at layer: 3-4

Cooling thresholds

Enable fan if layer print time is below: -//- Slow down if layer print time is below: -//- Min print speed: -//-

# **Advanced**

Print speed override

Max volumetric speed: PLA: 14 MM3/S ABS: 10 MM3/S PETG: 14 MM3/S HIPS: 10 MM3/S

(If you use the Volcano extruder for your printer, all parameters need to be

#### increased x2)

**Filament Overrides** -//- **Custom G-code** -//- **Notes** -//- **Dependencies** -//- **Printer Settings Tab General** Size and coordinates

Bed shape: your 3D printer's bed size Max print height: your 3D printer's height Z offset: 0

**Capabilities** 

Extruders: 1

Single Extruder Multi Material: -//-

# Firmware

G-code flavor: RepRap/Sprinter G-code thumbnails: -//-

Supports stealth mode: -//-

Supports remaining times: -//-

#### Advanced

Use relative E distances: CHECK

Use firmware retraction: -//- (needs to be enabled in the firmware of your

printer)

Use volumetric E: -//- Enable variable layer height feature: CHECK

### **Custom G-code**

Use your 3D printer's standard G-code. If you don't have it, you may use the

#### example below.

# Start G-code

M104 S(First\_layer\_temperature) M140 S(First\_layer\_bed\_temperature) G28 S(Parking) M109 S(waiting\_for\_warm-up\_nozzle) M190 S(waiting\_for\_warm-up\_bed)

End G-code

M104 s0 ;turn off nozzle M140 s0 ;turn off bed G91 G1 Z1 G28 X0 Y0 ;park M84 ;disable motors M107 ;disable cooling

#### **Extruder 1**

Size Nozzle diameter: 0.4 mm Layer height limits Min: 0.05 Max: 0.3 Position Extruder offset: -//- **Retraction** Length: 5.5-6.5 mm (1 mm for a direct extruder) Lift Z: 0-0.3 mm Retraction Speed: 30 - 40 mm/s Deretraction Speed: 0 mm/s Extra length on restart: 0 mm Minimum travel after retraction: 2 mm

Retract on layer change: -//- (you can try to enable this parameter) Wipe while retracting: -//- (you can try to enable this parameter) Retract amount before wipe:

Notes

-//- Dependencies -//-